## **CÁLCULO DE LA EDAD**

Crea un documento Calc con 1 hojas llamado **CalculoEdad**, y rellénala como se indica a continuación, teniendo en cuenta que todas las casillas con sombreado gris son fórmulas, que deberás calcular como se explica en el ejercicio.

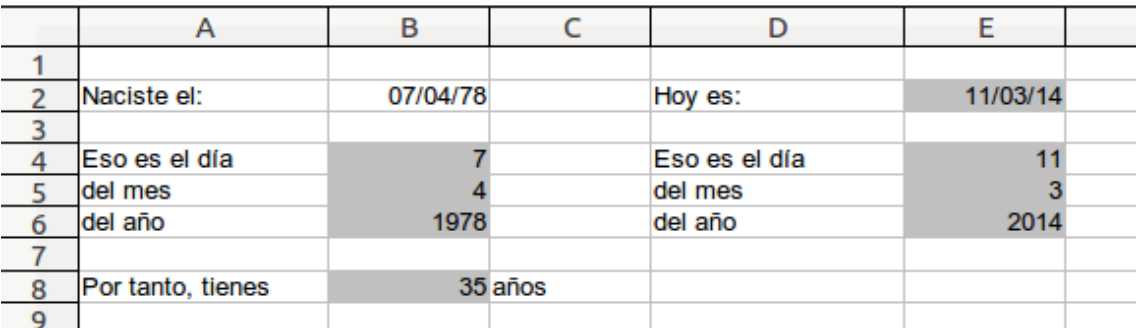

- En la casilla B2 pon tu fecha de nacimiento (a mano)
- En la casilla E2 utiliza la función **HOY()** para sacar la fecha actual
- En las casillas B4 a B6 usa las funciones DÍA, MES y AÑO para extraer las partes de la fecha en B2.
- En las casillas E4 a E6 usa esas mismas funciones para extraer las partes de la fecha en E2
- En la casilla B8 usa la función SI con sus funciones auxiliares (Y y O) para calcular la edad de la persona, utilizando los datos extraídos en las filas anteriores.